## **電子メールによる「安否報告/確認」**

**1.各種メールソフトを使用して、安否状況等を入力し、所属する「組」の「メールアドレス」宛に送信する。**

- (1) 送信に関しては、一般のメール送信と全く同じ方法で、報告内容は次のとおりです。
	- A. 氏名(苗字だけでも可)
	- B. 所属する「組名・班名」(分からない場合は報告しなくて可---災害対策本部で調べます。)
	- C. 滞在地 (メールを発信した場所)
	- D. 家族全員の安否状況 (出来るだけ詳しく。)
- (2) 受信は「Webメーラー」を使用するため、新規のメールソフトをインストールする必要はありません。また閲覧のための 各種サーバーの設定等も不要です。詳細は「メールサーバー」に届いたメールの表示方法 ご参照

## **2.「安否報告/確認」の例**

- ・1A組1班のAさんは、PCにインストールされたメールソフト「Microsoft Outlook」を使用し、 プロバイダー「@nifty」を 経由して、所属する「組」宛 報告する。(①、②)
- ・1A組2班のBさんは、ドコモのスマホを使用し、標準搭載の「ドコモメール」で、所属する「組」宛報告する。(①、②)
- ・1A組の組長はCさんで、メールアドレスは「1a@c-toyoshiki.com」 組長Cさんは、Webメーラー「ロリポップWEBメーラー」を使用し、メールボックスの「組」宛のメールを受信する。(⑤) → 最初に必ず「メールサーバー」にアクセスする必要があります。(④)

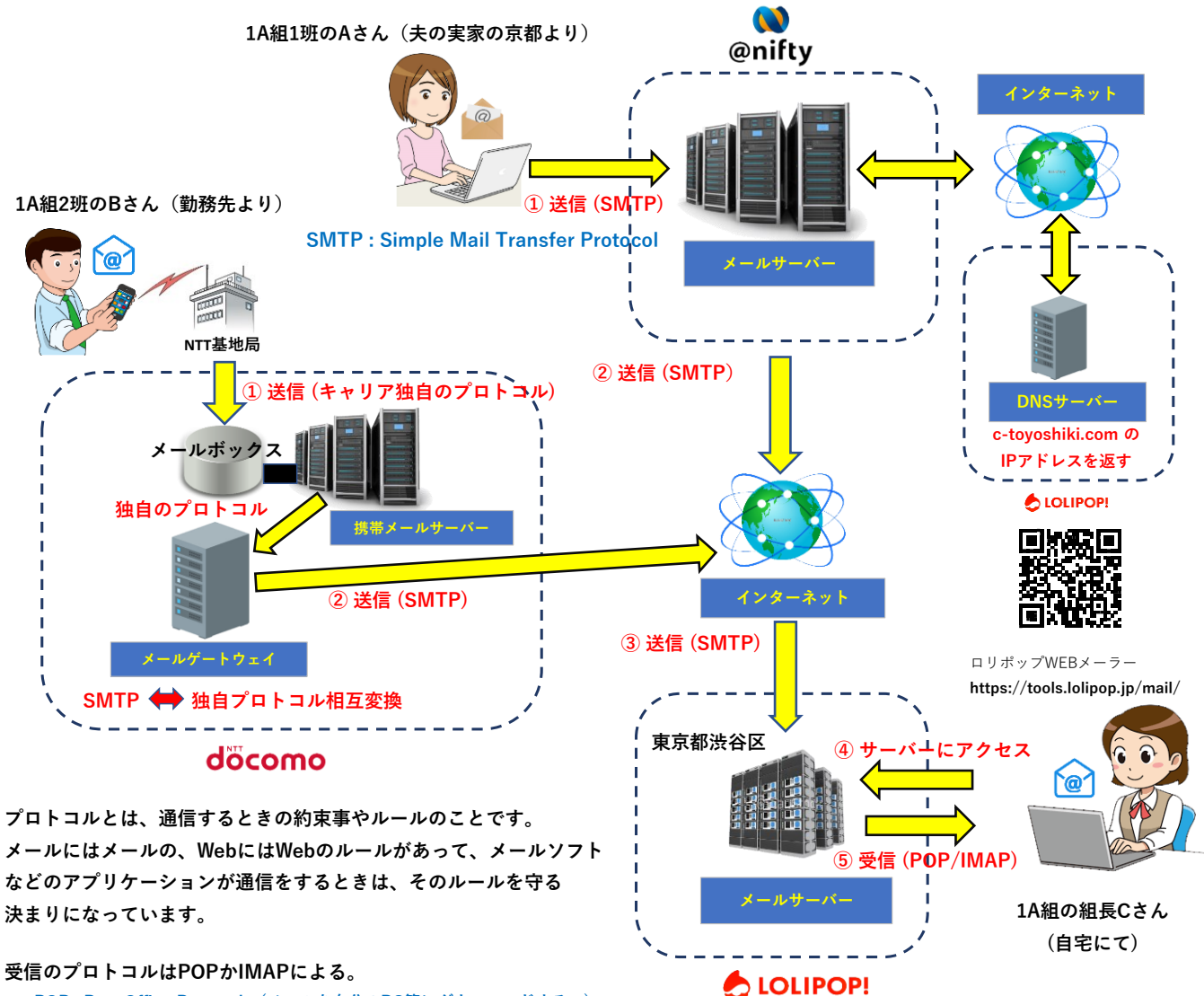

**POP : Post Office Protocol (メールを自分のPC等にダウンロードする。) IMAP : Internet Message Access Protocol (サーバーにメールを参照しに行く。)**